## **Currency Tour**

Logbook Pro offers the most advanced currency editor in the world. A very simple interface makes creating any currency a snap. The currency editor, as shown in Figure 1 below consists of three main areas. The far right area is the "item catalog" consisting of user-defined currency items as well as the catalog of available history events (from the Options...History area). The center section is the assignment section where items are placed in one of two areas; an "All to Pass" group or an "Any to Pass" group, explain a little later. The far left section is the explorer style tree of currencies which may be grouped per the users liking, as seen in the figure below.

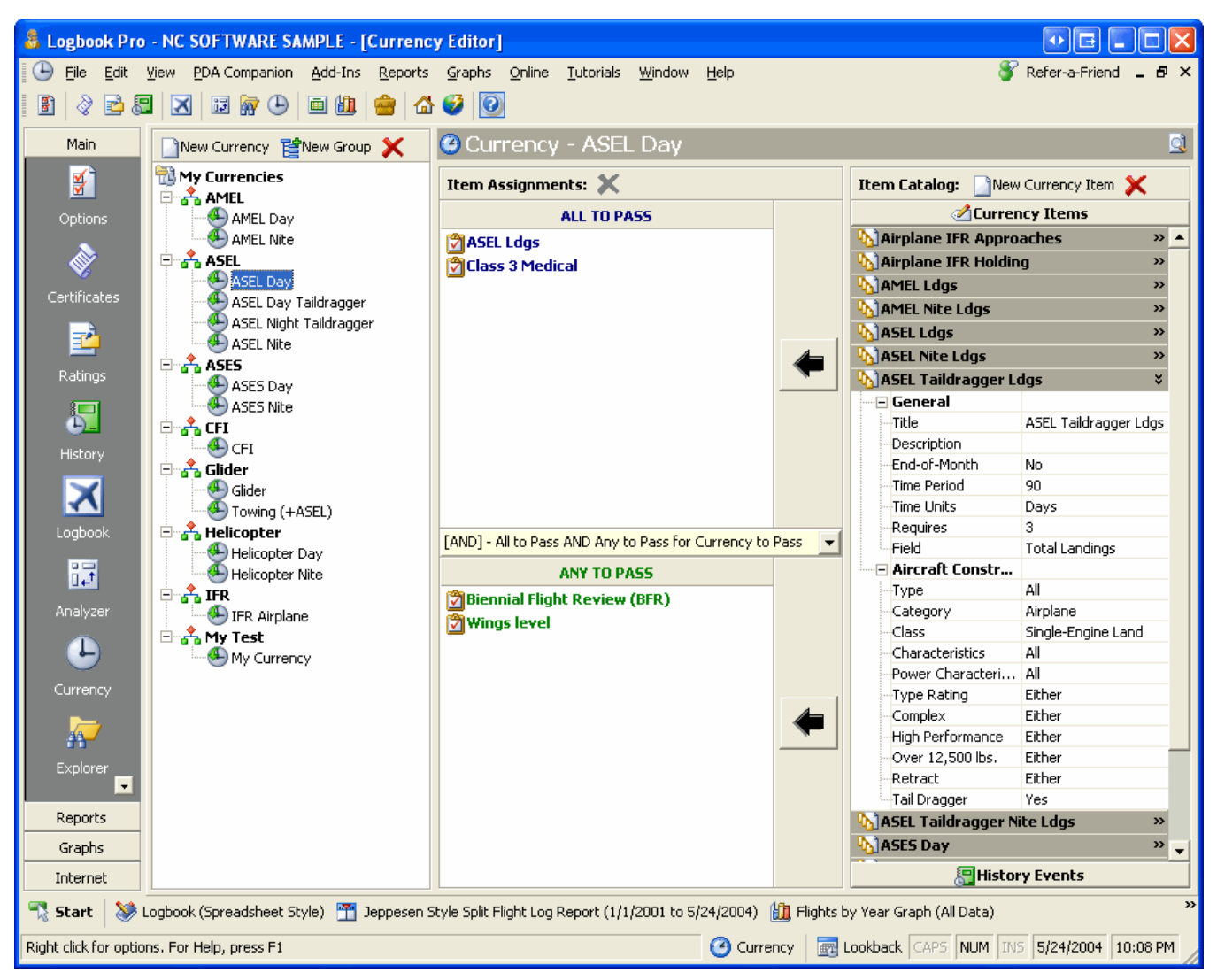

## Figure 1. Currency Editor

Logbook Pro calculates currency status in less than two seconds regardless of the complexity using its high-speed currency engine. View currency status in one of three ways: 1) View the Currency Report from the Reports menu, 2) Click the Currency button on the main status bar at the bottom of the screen, and 3) The Logbook Pro Explorer by clicking the Currency node.

Logbook Pro uses AND and OR logic in a simple interface using two main groups. The "All to Pass" group requires each item placed in this group to pass or this All to Pass group will fail. If all items pass, the group passes, if all items fail within the group, the group fails. The "Any to Pass" group is just as it sounds, if any item within the group passes, the group will pass. Overall, if either of the two groups pass, the currency is a pass. Logbook Pro will even provide the user the date the currency will expire when viewing the currency status as well as provide a warning at program start if the reminders are enabled.

[Next Topic - Import Wizard Tour](https://docs.nc-software.com/display/LPDOCS/Import+Wizard+Tour)

**[Currency](https://docs.nc-software.com/display/LPDOCS/Currency)**